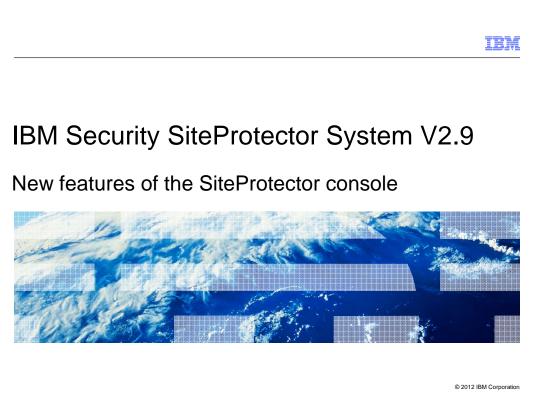

IBM Security SiteProtector System V2.9: New features of the SiteProtector console.

|                                                                                                    | IBM                    |
|----------------------------------------------------------------------------------------------------|------------------------|
| Objectives                                                                                                    |                        |
|                                                                                                    |                        |
| <ul> <li>When you complete this module, you will be able to identify some of the new f<br/>SiteProtector version 2.9 console</li> </ul> | features in the        |
|                                                                                                    |                        |
|                                                                                                    |                        |
|                                                                                                    |                        |
|                                                                                                    |                        |
|                                                                                                    |                        |
|                                                                                                    |                        |
|                                                                                                    |                        |
| 2 New features of the SiteProtector console                                                                                             | © 2012 IBM Corporation |

When you complete this module, you will be able to identify some of the new features of the SiteProtector version 2.9 console.

|                          |                                                   |                                                            | ×                                     |
|--------------------------|---------------------------------------------------|------------------------------------------------------------|---------------------------------------|
| General                  | Show/Hide Agents                                  |                                                            |                                       |
| Auto Refresh             |                                                   | By default                                                 | only agents registered                |
| Logging<br>Bocumentation | Show/Hide Agents are configured for each site on  |                                                            | , , ,                                 |
| Browser                  | 192, 168, 5, 128                                  |                                                            | are displayed in the                  |
| K Global Summary         |                                                   | Console red                                                | ducing clutter in your                |
| Notifications            | Show or Hide agent types. Hiding an agent type w  |                                                            | • •                                   |
| Report<br>Authentication | all agent types registered to the site are shown. |                                                            | 10010415                              |
| Show/Hide Agents         | Agent Types                                       | 7/                                                         |                                       |
| 🚍 Agent                  | Agent Types                                       | Show/Hide                                                  |                                       |
| 💑 Summary<br>🔛 Ticket    | Crossbeam IPS                                     | Show Registered agents only                                |                                       |
| Analysis                 | Fidelis XPS                                       | Show Registered agents only                                | · · · · · · · · · · · · · · · · · · · |
| Asset                    | Interview Anomaly Detection System                | Show Registered agents only                                | · ·                                   |
|                          | Network Enterprise Scanner                        | Show                                                       |                                       |
|                          | Network IDS                                       | Hide<br>Show Registered agents only                        |                                       |
|                          | Network IPS                                       | Show Registered agents only<br>Show Registered agents only | You can also                          |
|                          | Network Internet Scanner                          | Show Registered agents only                                | show agents and                       |
|                          | Network Multi-Function Security                   | Show Registered agents only                                | _                                     |
|                          |                                                   |                                                            | hide agents in the                    |
|                          | Network Sensor                                    | Show Registered agents only                                |                                       |
|                          |                                                   | Show Registered agents only                                | site                                  |
|                          |                                                   | Show Registered agents only                                | site                                  |

SiteProtector V2.9 uses a solution-specific interface that allows you to focus on information relevant to your tasks. By default, only agents registered in your site are displayed in the SiteProtector Console. You can modify the default settings using the Options window. To access the Options window, navigate to the Tools menu and select **Options**.

You can use the **Show/Hide Agents** option to hide agents that are not necessary in your site. Removing unused agents from the Console reduces the clutter in your working environment allowing you to focus on relevant tasks. For example, if an analyst only monitors Server Protection agents, the analyst can hide other agents he or she does not monitor. This action removes menu and toolbar items that do not apply to the Server Protection products.

You can choose to display unregistered agents in your site. For example, you might want to configure policies that apply to a new agent before it is actually registered in the site.

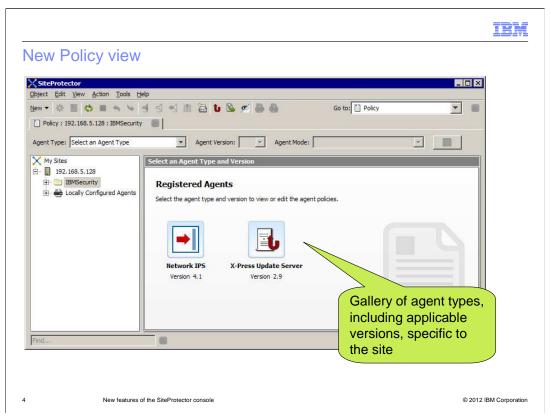

The Policy view in SiteProtector V2.9 displays a gallery view that shows the agents, along with the versions available, that are specific to your site. When you double-click the agent icon, the policies that control the type of security events an agent detects and the agent's response to an event are displayed. The configuration of policies and policy repositories and deployment of the policies remains unchanged.

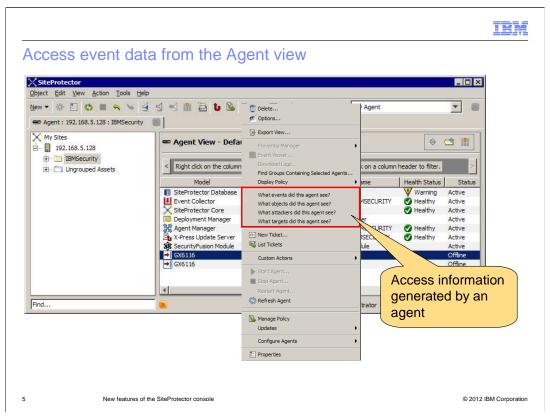

You can now access information detected by an agent from the Agent view. To view the events, objects, attackers, and targets specific to an agent, right-click the agent and select the appropriate option.

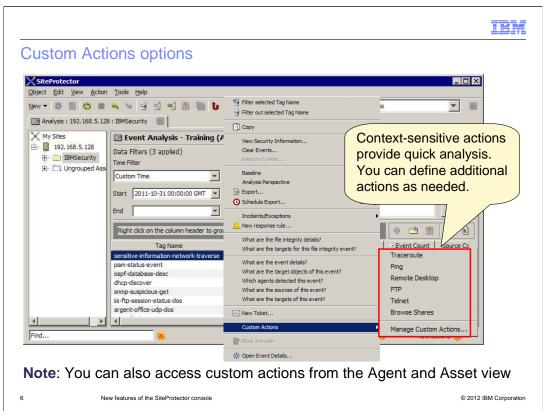

You can analyze events that occur in your network to manage vulnerabilities, investigate attacks, or monitor applications. Custom actions allow you to quickly apply commands and operations on event characteristics such as source IP, agent, tag name, and so on. As seen on the slide, some default actions are included in the Analysis view. Custom actions are also available from the Agent and Asset views. Use the **Manage Custom Actions** menu option to add, edit, and delete custom actions.

Note that the actions performed are local and specific to each SiteProtector Console. These commands are run on the machine where the Console is installed, not on the application server machine.

| SiteProtector                           | Tools Help                                                                                                    |                                          |                  |                    |                                                                                                    |
|-----------------------------------------|----------------------------------------------------------------------------------------------------|------------------------------------------|------------------|--------------------|----------------------------------------------------------------------------------------------------|
| yew ▼ 🔆 🖺 🍪 🔳                           | : IBMSecurity                                                                                                    | gent) Sort ever<br>custom ti<br>incremen | me <sub>12</sub> | 01-23 11:49:21 GMT | T (4 minutes at                                                                                                    |
| 용· 🗁 IBMSecurity<br>표· 🗁 Ungrouped Asse | Data Filters (3 applied)<br>Time Filter<br>Custom Time<br>Start 2011-11-02 21:00:00 GMT<br>End 2011-11-02 23:00:00 GMT | Tag Name Filter Source IP Fil            |                  | at IP Filter       | Apply<br>Reset<br>Filters                                                                                                    |
|                                         | Right click on the column header to grou                                                                               | 1                                        | 1                |                    |                                                                                                    |
|                                         | Tag Name<br>sensitive-information-network-traverse                                                                     | Status Attack failure (blocked at host)  | / Severity       | V Event Count      | Source C                                                                                                    |
|                                         | pam-status-event                                                                                                    | Attack failure (blocked at host)         | A High           | 5                  |                                                                                                    |
|                                         | ospf-database-desc                                                                                                    | Attack failure (blocked at host)         | A High           | 2                  |                                                                                                    |
|                                         | dhcp-discover                                                                                                    | Attack failure (blocked at host)         | A High           | 2                  |                                                                                                    |
|                                         | snmp-suspicious-get                                                                                                    | Attack failure (blocked at host)         | A High           | 2                  |                                                                                                    |
|                                         | iis-ftp-session-status-dos                                                                                             | Attack failure (blocked at host)         | A High           | 2                  |                                                                                                    |
|                                         | argent-office-udp-dos                                                                                                  | Attack failure (blocked at host)         | 🔺 High           | 2                  | -                                                                                                    |
| 4                                       | 4                                                                                                    |                                          |                  |                    | Image: A start of the start of the start |
|                                         |                                                                                                    | 523 rows with 0 selected.                | administrator 🔓  | Notifica           |                                                                                                    |

The Analysis view includes customized time filtering. As seen on the slide, you can use the **Custom Time** filter to sort your events by narrow time increments and focus on a specific set of events. The other default time filters include Today, Yesterday, This Week, Last Week, This Month, Last Month, This Year, Last Year, and Relative Time.

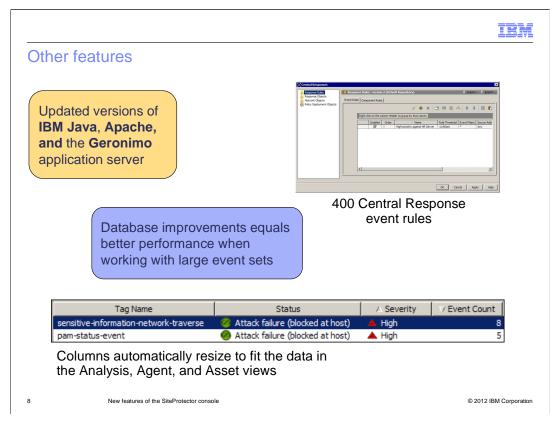

Other miscellaneous new features in the SiteProtector version 2.9 Console are:

- Updated versions of IBM Java, Apache, and the Geronimo application server are included so that you have access to the latest security safeguards.

- The number of Central Response event rules you can create has doubled. You can now create up to 400 rules.

- Because of improvements to the SiteProtector Database, there is better performance when you are working with large event sets in the Analysis view.

- The widths of the columns in the Analysis, Agent, and Asset views automatically resize to accommodate data displayed in the column. You can still save customized settings.

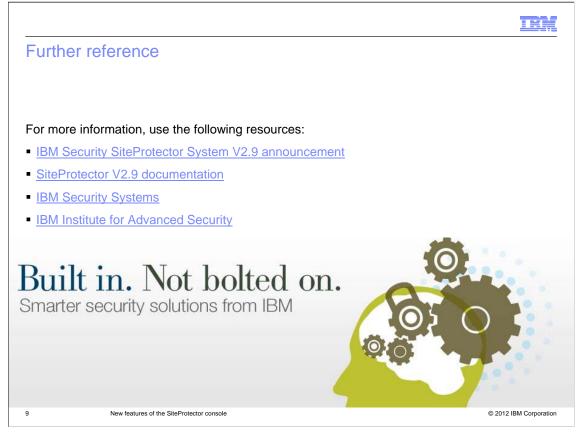

For more information about SiteProtector V2.9 and IBM Security Systems, use the resource links listed on the slide.

|                                                                                                    | IBM                |
|----------------------------------------------------------------------------------------------------|--------------------|
| Summary                                                                                                    |                    |
|                                                                                                    |                    |
| <ul> <li>Now you are able to identify some of the new features in the SiteProtector version 2.<br/>Console</li> </ul> | 9                  |
|                                                                                                    |                    |
|                                                                                                    |                    |
|                                                                                                    |                    |
|                                                                                                    |                    |
|                                                                                                    |                    |
|                                                                                                    |                    |
| 10 New features of the SiteProtector console © 20°                                                                    | 12 IBM Corporation |

Now that you have completed the module, take a moment to review the module's objective.

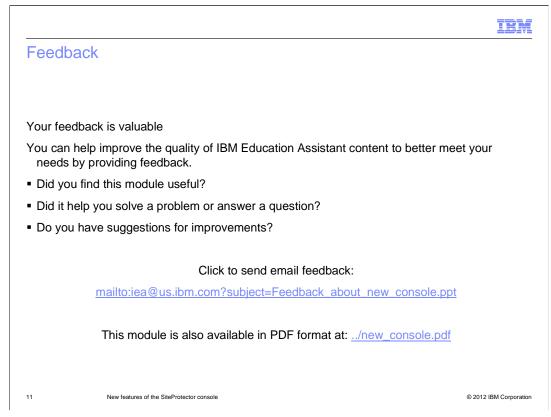

You can help improve the quality of IBM Education Assistant content by providing feedback.

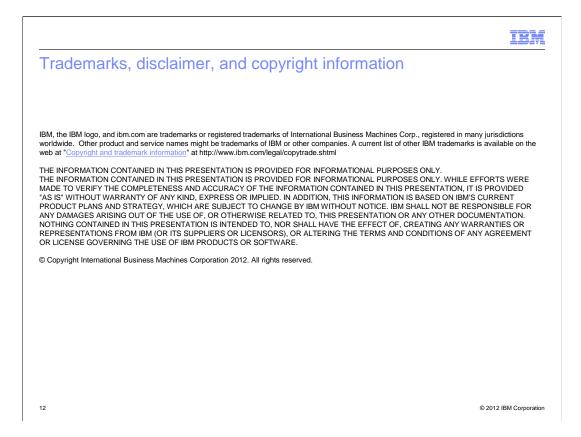